# **Acorn Desktop Publisher Release Note**

This leaflet describes Acorn Desktop Publisher version 1.02 (18th May 1989).

Use of this software package is subject to the terms of the End User Licence Conditions printed on the back panel of the packaging. Separate provision is made for network use and you should contact your supplier for details of price and availability.

#### **The Acorn Desktop Publisher package**

The following items are included in the Acorn Desktop Publisher package:

- three 3.5 in floppy discs:
	- DTP Program Disc
	- DTP Wark Disc
	- DTP Examples Disc
- the Acorn *Desktop Publisher Guide*
- a function key strip
- a user registration form
- this *Release Note.*

If any of these items is missing or damaged, please notify your supplier immediately.

#### **Target Systems**

The Acorn Desktop Publisher package will run on Acorn and BBC computer systems fitted with at least lMB of RAM and the RISC OS operating system (version 2.00 or later). If your computer is fitted with any version of the earlier (Arthur) operating system, you should contact your supplier for an upgrade.

The package will also run under RISC OS on Acorn RISC iX workstations.

Although the package may be used on systems equipped with floppy disc drive(s), optimal performance will be obtained from systems fitted with a hard disc.

#### **Installing Acorn Desktop Publisher on a hard disc**

*Installing* Acorn *Desktop Publisher* on *<sup>a</sup>hard disc* on page 116 of the Acorn *Desktop Publisher Guide* tells you to copy !Fonts from the Work disc to the root directory of your hard disc. This only applies to systems using RISC OS 2.00. Systems using RISC OS 3 should use the !Fonts supplied with the operating system - see Running Acorn *Desktop Publisher* under *RISC* OS 3, below.

 $\mathbf{1}$ 

Acom Desktop Publisher supplied as part of a package (such as *The Learning Curve)* on hard disc machines will already be installed on the hard disc.

Where supplied already installed on the hard disc of computers running the RISC OS 3 operating system, the file dtp config (in the !DTP application directory) will have been set up to suit the font configuration of your system. A patch will also have been implemented, to enable you to import files produced by the RISC OS 3 version of Draw. (See *Running* Acom *Desktop Publisher under RISC OS 3,* below.) The floppy discs supplied with Acom Desktop Publisher have not been modified in these ways, so you should therefore make a floppy disc copy of the programs on your hard disc, and keep this as a backup in case you ever have to re-install Acom Desktop Publisher.

Hard disc systems with 1 **MB of RAM** 

Users of !MB systems should ensure that no RISC OS applications (other than ! Fonts and ! System) are placed in the hard disc root directory.

This is because every new application 'seen' by the operating system consumes (and cannot subsequently release) a small amount of memory for its icons and other purposes. If the number of applications is large, the amount of memory consumed may be sufficiently large to affect the performance of Acom Desktop Publisher, particularly with respect to the amount of memory which can be allocated as a buffer when printing (see below).

## **Running Acorn Desktop Publisher under RISC OS 3**

You can use Acom Desktop Publisher on computers with the RISC OS 3 operating system, but in order to be able to import files produced by the RISC OS 3 version of Draw, you must first run the program !Patch, which is supplied on the RISC OS 3 Support disc. Instructions for using it are supplied in the program's !Help file. It is not necessary to do this on RISC OS 3 computers where DTP is supplied installed on the hard disc as part of a package (such as *The Leaming Curve).* 

The file dtp config also needs to be changed to reflect the fact that extra fonts are supplied with RISC OS 3, otherwise an error message will be displayed. Add the following lines to the file:

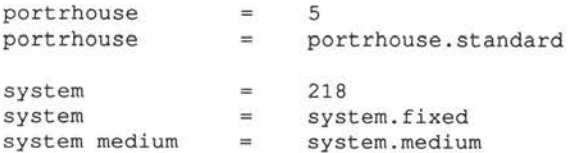

If you have also purchased Version 1.6 or later of the PC Emulator, two more (PC screen) fonts are also supplied. The lines to add for these are as follows:

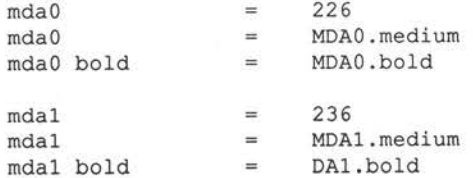

These additional fonts have been designed for screen use, and are not intended to be used in DTP documents.

As with !Patch, the dtp config file will have been already modified on RISC OS 3 computers where DTP is supplied installed on the hard disc as part of a package (such as *The Leaming Curve),* so these users do not need to do this.

#### !Fonts

RISC OS 3 has a later version of !Fonts, and this one should be used in preference to the !Fonts supplied with Acom Desktop Publisher. It is supplied on an Applications disc, along with a number of fonts, and like !System, should be kept in the root directory of a hard disc system, or on a special floppy disc, loaded each time scalable fonts will be required. More fonts (Corpus, Homerton and Trinity) are supplied in ROM.

You may copy any fonts directories additional to those supplied with RISC OS <sup>3</sup> (including NewHall supplied with Acom Desktop Publisher, for example), into the RISC OS 3 !Fonts directory, following the procedure given in the *System Applications* chapter of the RISC OS *3 User Guide.* 

Other references in the Acom *Desktop Publisher Guide* to the ! Fonts supplied with Acorn Desktop Publisher should be taken to mean the !Fonts directory supplied as part of RISC OS 3.

#### Shift-F12

When the input focus is on an Acorn Desktop Publisher window, Shift-F12 will display two pages together. If you are running the program under RISC OS 3, and press Shift-F12 while the pointer is on the background, the icon bar will come to the front of any windows obscuring it.

## **Printing Acorn Desktop Publisher using RISC OS 3**

If your computer is running RISC OS 3, all printing operations will be handled by the printer manager, ! Printers, the use of which is described in the *Printing*  chapter of the RISC OS *3 User Guide,* and you should refer to this guide for details of how to set up and load printer drivers.

## **Printer support (running under RISC OS 2.00 only)**

The printer drivers supplied with Acom Desktop Publisher are a substantial improvement over those originally supplied with RISC OS 2.00, and a number of additional features have been included (see below).

The new printer drivers also work with the Paint and Draw applications from the Applications suite and you should replace the originals with those supplied in directory PDrivers on the DTP Program Disc.

Page setup memory (running under RISC OS 2.00 only)

Each Of the new printer drivers now has a Page Size entry in its menu. Following the arrow associated with this menu entry opens a dialogue box showing the dimensions and margin settings for three standard paper sizes (A4, Letter and Legal).

Unfortunately, the margin settings cannot be guaranteed for every make of printer and you may find it necessary to make minor adjustments to these settings. You may, of course, replace one or more of the standard definitions with definitions of your own, saving them with the Save Choices entry in the printer driver menu.

An A4 test document to help you with this process will be found in the Documents directory on the DTP Examples disc.

Monochrome option (running under RISC OS 2.00 only)

The Dot Matrix and LaserJet printer drivers ( ! PrinterDM and ! PrinterLJ) each have a Monochrome option in their setup dialogue box. Selecting this option makes printing slightly faster and reduces the print buffer requirement but means that dot patterns will not be used to represent tints or bitmap information.

It is therefore of most use when printing documents known to contain only text and/or simple graphics.

LaserJet Emulation (running under RISC OS 2.00 only)

The LaserJet printer driver ( ! PrinterLJ) will drive the Hewlett-Packard LaserJet and compatibles, and printers offering a LaserJet emulation mode (including the Epson GQ3500). It does this by creating a full-page bitmap inside the printer, as this allows the full flexibility of the RISC OS font system to be used. This means that the printer needs enough memory to buffer a full-page bitmap at the resolution being used to print. For example, to print a full A4 page at a resolution of 300 dots per inch (dpi), the printer requires at least 1 MB of RAM.

The LaserJet printer driver also drives the Hewlett-Packard DeskJet printer although this has no such requirement for buffer memory.

PostScript extensions (running under RISC OS 2.00 only)

4 Acorn Desktop Publisher Release Note

The new PostScript printer driver ( ! PrinterPS) now provides facilities for generating both Colour PostScript and Encapsulated PostScript output. Users requiring either of these facilities should consult the ReadMe file inside the ! PrinterPS application.

### Printing from 1 MB systems

Non-PostScript printer drivers require a print buffer in RAM and, provided that the procedures described in Appendix B of the Acom *Desktop Publisher Guide*  have been followed, users of lMB systems should have no problems with printing at low or medium printer resolutions. If you do have difficulty, experiment with the different resolutions offered by the printer driver application when it is loaded at the start of a session. Your printer must be able to support the resolution you choose.

If you have a printer capable of high resolution output or if your computer has a non-standard configuration, you may find it necessary to use the palette utility to change temporarily to a low resolution screen mode (eg mode 11, or even mode O) in order to be able to free sufficient memory for the print buffer, restoring the mode you want when you have finished printing. It is also possible to reduce the size of the font cache to release more memory, although this can increase the need for disc swapping in systems with floppy discs only. It may not be possible to support very high resolution output, or landscape format printing on a lMB system.

Note that it is not necessary to load a printer driver if you do not have a printer connected to the computer or if you do not intend to print in a particular session.

### Interrupting or abandoning printing

It is possible to interrupt printing in one of two ways:

- 1 by pressing Escape, in which case the current output is abandoned. It is advisable to reset the printer after a print job has been abandoned.
- 2 by clicking on INTERRUPT in the DTP Printer dialogue box. Printing is a processor-intensive task and it may be necessary to hold Select depressed over the INTERRUPT box until the request is acknowledged. In this case, you will be offered the alternative of abandoning the output or continuing.

## **Use of sprites (bit images)**

Whilst they are useful for many purposes, sprites can consume large amounts of memory and may have an effect upon system performance.

• Users of lMB single-floppy (only) systems should keep their use of sprites to a minimum.

When configured for harddisc (see Appendix B of the Acom *Desktop Publisher Guide,* pages 124-5) Acom Desktop Publisher will swap data between disc and memory as required, making it possible to handle very large volumes of sprite data even in lMB systems.

However, when configured for floppydisc, Acom Desktop Publisher attempts to minimise the amount of disc-swapping required by keeping most of the current document in memory. One large sprite may occupy as much memory as several pages of text/drawings.

• Provided that the instructions in Appendix B of the Acom *Desktop Publisher* Guide have been followed, users of twin-floppy systems may configure Acorn Desktop Publisher for harddisc if they wish.

This will remove the memory limitation although it will increase the amount of disc activity. Remember, however, that the capacity of the DTP Work disc is limited by the presence of the font data files.

- Users of machines fitted with 2MB of memory, or more, should consider increasing the size of the Next slot before loading Acom Desktop Publisher (see Appendix B of the guide, pages 120 and 124).
- Unlike many applications, Acom Desktop Publisher uses a technique called anti-aliasing to improve the screen and printed quality of sprites which have been scaled to fit small areas.

As a result, very large sprites may take several seconds to appear on the screen and users should consider switching the display of pictures OFF (see page 67 of the guide) while working on documents containing such items.

#### **Text styles**

The Font, size and style dialogue box (see page 86 of the guide) makes reference to a Light text style. This is provided for extension purposes and is not available (its selection has no effect) with the default font configuration in Acom Desktop Publisher version 1.02.

Note that it is possible to get your computer to use another font style in place of the Light variant of a font by editing the dtp\_config file (see page 124 of the guide). Using this technique, it would be possible to map, say, Trinity Light onto Selwyn by adding the line:

Trinity Light = Selwyn

in the appropriate place in the dtp\_config file.

## **Frame operations: Cut, copy and paste**

Pages 53 and 99 of the guide describe the *techniques* of cutting and pasting frames within a document but they do not fully explain the *effects.* 

- If a frame is part of a sequence of frames containing a single story, cutting (or copying) and subsequently pasting a frame will preserve the dimensions of the frame but not its contents; the pasted copy will always take in the text corresponding to the frame's logical position in the story.
- If a frame contains text which has been entered directly into a frame (ie it is not part of a story referred to in the browser) cutting (or copying) and subsequently pasting a frame will preserve both its dimensions and its content; text entered directly cannot be made to flow from frame to frame. Note that once a frame has been used to hold text external to a story, Acorn Desktop Publisher will not allow it to be used for any other purpose, as this could cause the text to be lost accidentally. The frame may, of course, be deleted if required.

#### **Importing composite Draw files**

In addition to graphic objects (including simple text), Draw files may contain sprites and text column objects, as described in your computer's *User Guide.* 

Because it is possible to import Draw files into arbitrarily-sized frames, Acorn Desktop Publisher does not attempt to process text column objects and, for similar reasons, separates graphic objects and sprites into the Line Art and Images browsers respectively.

#### **Quick reference tables**

The tables below summarise typical settings for various combinations of hardware. Table 1 shows configuration values; Table 2 shows values for Fontmax parameters.

#### Table 1

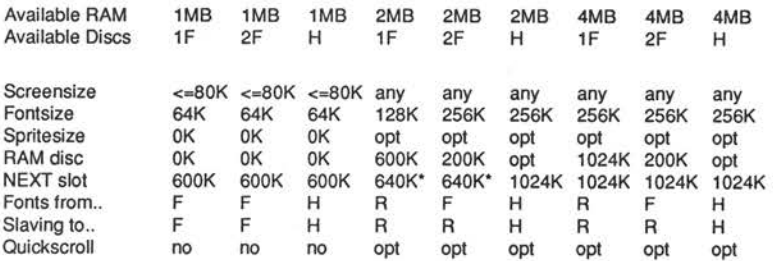

The slot values marked \* should be increased at the expense of RAM or font space if you intend to process large bit images.

- $Key:$   $F =$  Floppy disc
	- $H =$  Hard disc
	- $R =$  RAM (used as a RAM disc)

opt = optional (not required by Acorn Desktop Publisher)

Acorn Desktop Publisher Release Note 7

Table 2

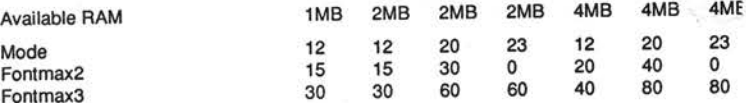

Users should leave Fontmaxl, Fontmax4, Fontmax5, and Fontmax set at 0.

Copyright© 1991 Acorn Computers Limited Published by Acorn Computers Limited Part Number 0493,284 Issue 1, September 1991